## **Check Disk Space**

Working from the command line has some disadvantages, one of those is that you don't have a constant graphical reminder of physical and available disk space. To check this we can use the command **df** which stands for **disk filesystem** 

From the command line:

df -h — (the -h means human readable format, so instead values being in bytes, they are displayed at MB or GB etc)

\$ df -h\\

This will give an output similar to the following:

| Filesystem     | Size | Used | Avail | Use% | Mounted on\\     |
|----------------|------|------|-------|------|------------------|
| /dev/root      | 6.0G | 3.7G | 2.0G  | 66%  | /\\              |
| devtmpfs       | 214M | 0    | 214M  | 0%   | /dev\\           |
| tmpfs          | 218M | 0    | 218M  | 0%   | /dev/shm\\       |
| tmpfs          | 218M | 4.5M | 213M  | 3%   | /run\\           |
| tmpfs          | 5.0M | 4.0K | 5.0M  | 1%   | /run/lock\\      |
| tmpfs          | 218M | 0    | 218M  | 0%   | /sys/fs/cgroup\\ |
| /dev/mmcblk0p6 | 63M  | 20M  | 43M   | 32%  | /boot\\          |
| tmpfs          | 44M  | 0    | 44M   | 0%   | /run/user/1000\\ |

From: http://cameraangle.co.uk/ - WalkerWiki - wiki.alanwalker.uk

Permanent link: http://cameraangle.co.uk/doku.php?id=wiki:check\_disk\_space

Last update: 2023/03/09 22:35

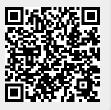